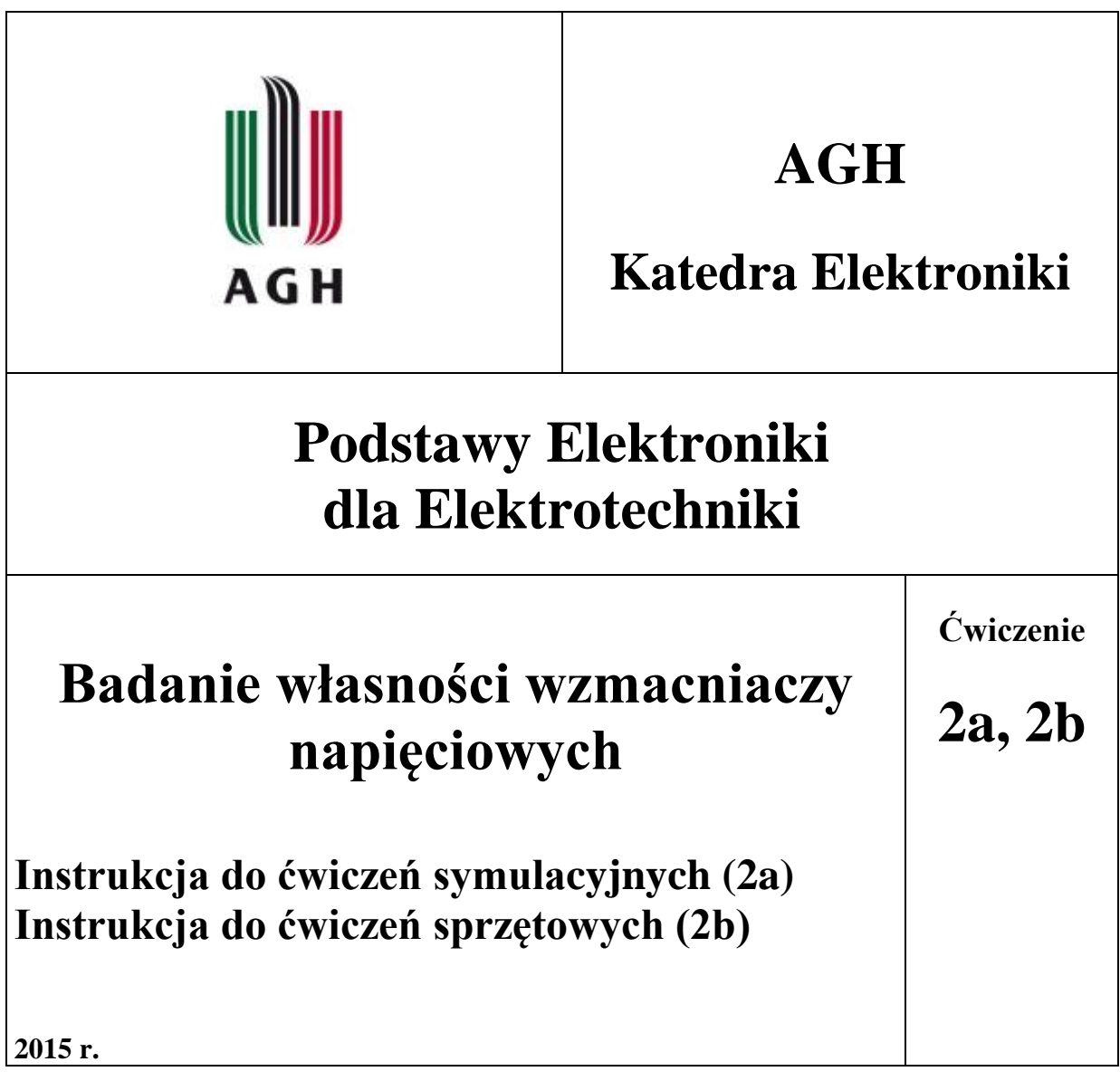

## **1. Wstęp.**

Celem ćwiczenia jest zdobycie podstawowej wiedzy dotyczącej metodyki projektowania podstawowych układów elektronicznych oraz wiedzy praktycznej w zakresie pomiaru parametrów roboczych jednostopniowych wzmacniaczy napięciowych z tranzystorem bipolarnym.

Ćwiczenie obejmuje naukę doboru wybranych elementów wzmacniacza gwarantujących uzyskanie zadanego punktu pracy tranzystora oraz wymaganej dynamiki pracy, pomiar wzmocnienia napięciowego *ku*, wzmocnienia skutecznego *kus*, pomiar rezystancji wejściowej *rwe*, rezystancji wyjściowej *rwy*, częstotliwości granicznych *f<sup>d</sup>* oraz *fg*, pasma przenoszenia wzmacniacza *Af* oraz jego zniekształceń nieliniowych.

Celem ćwiczenia jest również poznanie i zbadanie związków między podstawowymi parametrami roboczymi wzmacniacza a wielkościami elementów układu.

Ćwiczenie składa się z części symulacyjnej przeprowadzonej w programie MULTISIM oraz z części sprzętowej, wykonywanej na platformie ELVIS, w czasie której następuje weryfikacja wyników symulacji.

## **2. Konspekt**

Przed przystąpieniem do ćwiczenia należy przygotować konspekt - wspólny dla części symulacyjnej i sprzętowej.

Konspekt musi zawierać:

- podstawowe definicje parametrów roboczych jednostopniowego wzmacniacza napięciowego,
- wyznaczenie współrzędnych punktu pracy tranzystora ( $U_{CE}$ , I<sub>C</sub>) dla różnych układów polaryzacji podanych w instrukcji,
- obliczenie elementów struktury układu wzmacniacza dla zadanego punktu pracy,
- obliczenia parametrów roboczych wzmacniacza,
- określenie (graficzne) zakresu dynamicznego sygnału wyjściowego dla zadanego sygnału wejściowego.
- sposób wykorzystanie wtórnika napięciowego do separowania wyjścia wzmacniacza od obciążenia.
- wykorzystanie układu komplementarnego do wprowadzania w tor sygnałowy dużego wzmocnienia napięcia i prądu – końcówka mocy.

# **3. Część symulacyjna**

## **3.1 Wzmacniacz napięciowy z układem polaryzacji stałym prądem bazy**

## **3.1.1 Projektowanie oraz pomiar parametrów układu polaryzacji tranzystora**

W konspekcie, dla układu polaryzacji tranzystora ze stałym prądem bazy przedstawionym na rys. 1 należy wyznaczyć prąd kolektora  $I_{CO}$  oraz napięcie  $U_{CEO}$  dla optymalnego punktu pracy tranzystora Q (U<sub>CEO</sub>, I<sub>CO</sub>) czyli takiego, aby znajdował się w środku zakresu jego pracy aktywnej. Następnie, przyjmując dla tranzystora BC 413BP następujące wartości parametrów katalogowych ( $\beta$ =400, U<sub>BE</sub>=0.75V, U<sub>CEsat</sub>=0,2V), należy wyznaczyć wartość rezystora R<sub>B</sub>.

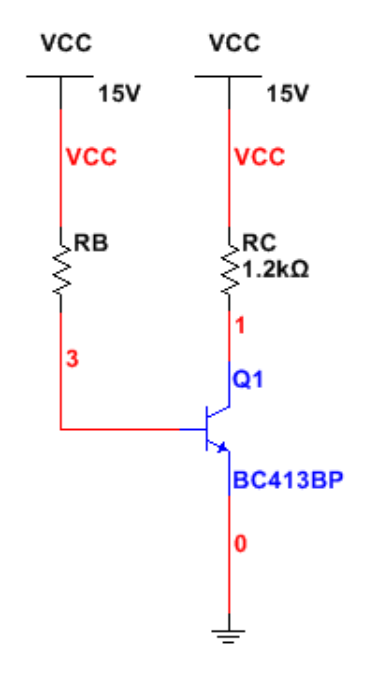

Rys. 1. Układ polaryzacji tranzystora ze stałym prądem bazy

Pierwszym układem projektowanym w programie MULTISIM podczas zajęć laboratoryjnych jest układ przedstawiony na rys 1.

W miejsce rezystora  $R_B$  włączamy początkowo dwa potencjometry suwakowe  $R_{B1}$  i  $R_{B2}$ połączone szeregowo o wartościach zbliżonych do obliczonej wartości rezystora R<sub>B</sub>.

Dołącz dwa multimetry do pomiaru prądu kolektora i prądu bazy oraz dwa multimetry umożliwiające pomiar napięcia na bazie tranzystora  $U_{BE}=U_P$  oraz na kolektorze tranzystora  $U_{CE}$ = $U_{Wv}$  (rys. 2).

Za pomocą potencjometrów suwakowych  $R_{B1}$  (regulacja zgrubna) i  $R_{B2}$  (regulacja dokładna) przeprowadź wstępną polaryzację tranzystora, czyli ustal taką wartość rezystancji  $R_B=R_{B1}+R_{B2}$ aby otrzymać obliczone współrzędne optymalnego punktu pracy ( $U_{\text{CEO}}$ ,  $I_{\text{CO}}$ ).

Następnie, odłącz potencjometry  $R_{B1}$  i  $R_{B2}$  z obwodu i zmierz omomierzem ustawioną za pomocą suwaków wartość wypadkowej rezystancji R<sub>B</sub>.

Wybierz z katalogu elementów rezystor o wartości równej lub najbardziej zbliżonej do zmierzonej i podłącz go do układu.

Odczytaj wartości wskazań multimetrów i zanotuj w Tabeli 1.Wyznacz również wzmocnienie prądowe  $\beta$  zastosowanego w układzie tranzystora.

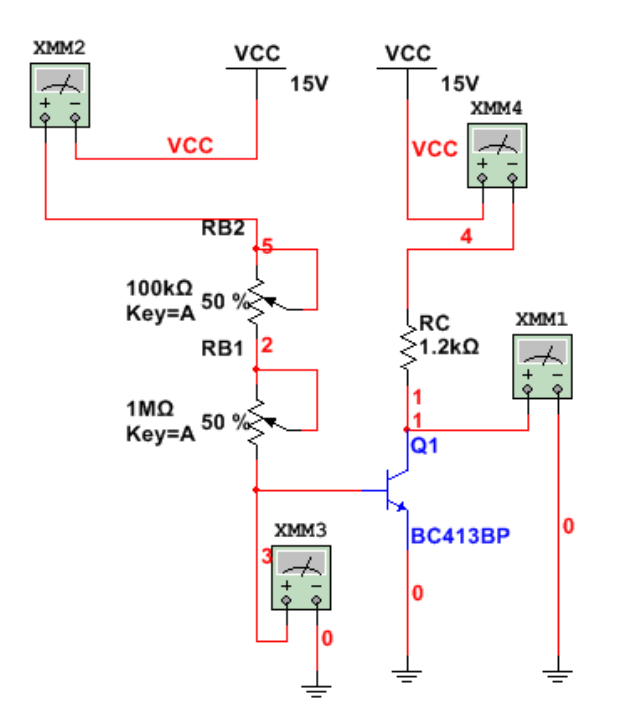

Rys. 2. Schemat układu do pomiaru parametrów punktu pracy

Tabela 1. Parametry punktu pracy i układu polaryzacji dla polaryzacji stałym prądem bazy

| Tranzystor<br><b>BC 413BP</b><br>$U_{\rm CC}$ = 12 V | $R_{C}$<br>$[k\Omega]$ | $R_B$ [kΩ] | $U_{BE} = U_P$<br>[V] | $U_{CEQ}$<br>[V] | I <sub>CQ</sub><br>[A] | <b>I</b> BQ<br>[A] | Wzm.<br>prądowe |
|------------------------------------------------------|------------------------|------------|-----------------------|------------------|------------------------|--------------------|-----------------|
| Wartości<br>obliczone                                | 1.2                    |            | 0,75                  |                  |                        |                    | 400             |
| Wartości<br>zmierzone                                | 1.2                    |            |                       |                  |                        |                    |                 |

W sprawozdaniu porównaj wyniki otrzymane drogą obliczeń i ich weryfikację pomiarową. Oszacuj błędy. Wskaż źródła ich występowania.

#### **3.1.2 Badanie parametrów roboczych układu wzmacniacza napięciowego**

Do budowy wzmacniacza napięciowego wykorzystaj zweryfikowany drogą pomiarową układ polaryzacji tranzystora ze stałym prądem bazy. W tym celu dołącz do bazy tranzystora źródło sygnału sterującego za pośrednictwem rezystora  $R_s$ =20kΩ oraz kondensator separujący C<sub>1</sub>. Do wyjścia układu dołącz kondensator separujący  $C_2$ . Dołącz oscyloskop oraz miernik zniekształceń zgodnie ze schematem z rys. 3.

Sprawdź za pomocą analizy DC parametry punktu pracy tranzystora. Wyniki zanotuj w Tabeli 2.

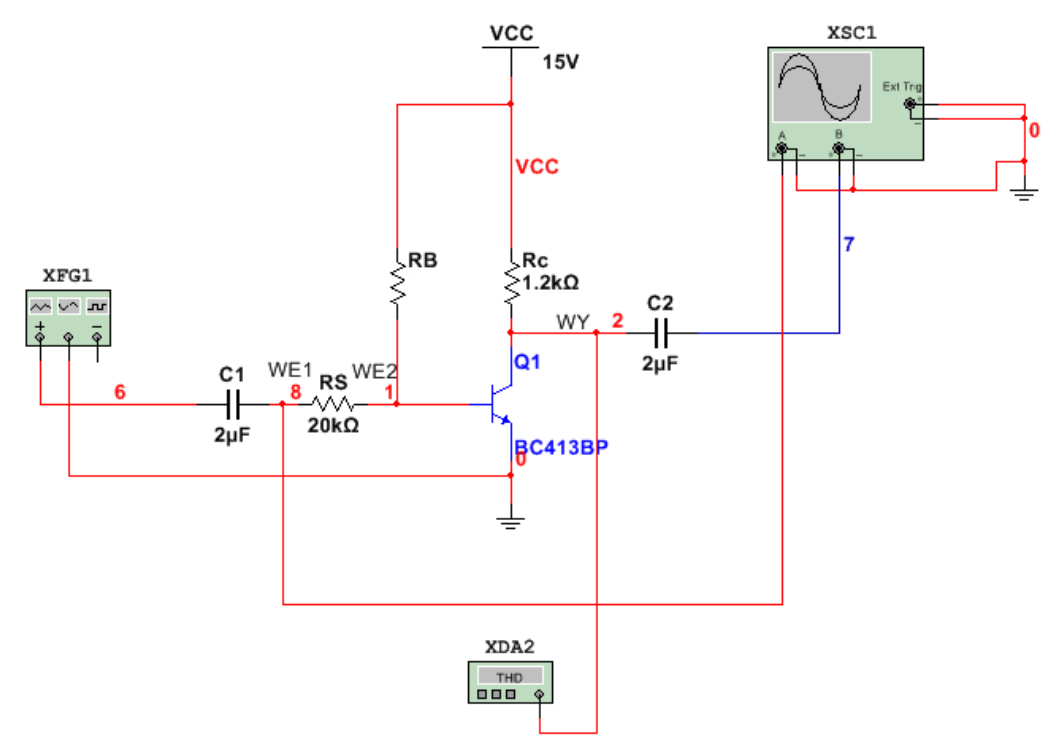

Rys. 3. Schemat układu pomiarowego wzmacniacza RC z dołączonymi przyrządami pomiarowymi

#### **A. Pomiary zakresu dynamicznego napięcia wyjściowego**

Ustaw na generatorze napięcie sinusoidalne o amplitudzie 250 mV i częstotliwości 1 kHz. Obserwuj na oscyloskopie przebieg sygnału wejściowego na wejściu WE1 i przebieg sygnału wyjściowego w punkcie WY. Obraz wskazań oscyloskopu powinien być zamieszczony w sprawozdaniu wraz z obrazem nastawy na generatorze.

Wszelkie pomiary amplitudy i częstotliwości zarówno sygnału wejściowego jak i wyjściowego muszą być dalej wykonywane za pomocą oscyloskopu lub za pomocą analizy Transient.

Zmniejszaj i zwiększaj amplitudę sygnału wejściowego w stosunku do amplitudy odniesienia, aż do momentu zauważenia zniekształceń przebiegu wyjściowego. Odczytaj wartości minimalne i maksymalne sygnałów. Zmierz wielkość zniekształceń tych sygnałów. Co oznaczają te zniekształcenia? Zinterpretuj czy tranzystor wchodzi w stan odcięcia czy w stan nasycenia? Wyniki zanotuj w Tabeli 2. Oblicz także zakres zmian napięcia wejściowego i odpowiadający mu zakres zmian napięcia wyjściowego (zakres dynamiczny).

Tabela 2 Zakres zmian napięcia wejściowego dla f=1kH i odpowiadający mu zakres napięcia wyjściowego dla polaryzacji stałym prądem bazy

Punkt pracy tranzystora Q (U<sub>CEQ</sub>, I<sub>CQ</sub>) wg analizy DC: Q ( ......, ...... )

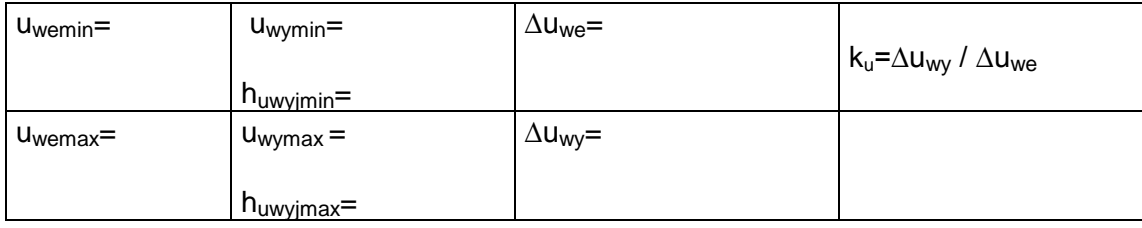

## **B. Pomiar zniekształceń nieliniowych wzmacniacza**

Zmierz zniekształcenia przebiegu wyjściowego dla sygnału odniesienia U<sub>wejpp</sub> =250mV i częstotliwości 1 kHz oraz zadanej w układzie wartości rezystora R<sub>S</sub>.

Następnie zmień wartość tego rezystora na  $\text{Rs} = 10\Omega$  i ponownie zmierz zniekształcenia.

Wyniki zanotuj w Tabeli 3. Zamieść w sprawozdaniu obraz wskazań miernika zniekształceń dla obydwu wartości R<sub>s</sub>.

Sformułuj w sprawozdaniu wniosek o roli w układzie rezystora Rs. Wróć do pierwotnego ustawienia rezystora Rs. Odłącz miernik zniekształceń.

Tabela 3. Zniekształcenia h na wyjściu wzmacniacza dla różnych wartości rezystora Rs dla polaryzacji stałym prądem bazy .

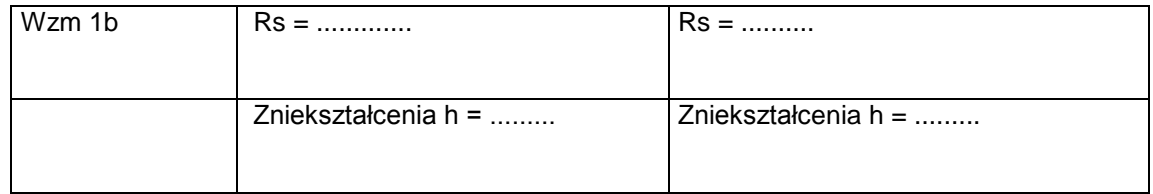

## **C. Pomiar wzmocnienia kus, ku, oraz rezystancji wejściowej wzmacniacza R***we*

Na wejście układu z rys. 3 wprowadź sygnał sinusoidalny z generatora o amplitudzie 250mV i częstotliwości 1 kHz.

Zmierz za pomocą oscyloskopu amplitudę sygnału na WY wzmacniacza oraz kolejno na WE1 i WE2 wzmacniacza (rys. 3).

Zastosuj analizę Transient do obserwacji przebiegów. Zmierz ponownie za pomocą kursorów amplitudy odpowiednich napięć i wylicz wzmocnienie skuteczne wzmacniacza *kus* oraz wzmocnienie napięciowe wzmacniacza *k<sup>u</sup>* wg wzoru:

$$
k_{u} = \frac{U_{wy_{pp}}}{U_{WE2\,pp}} \qquad k_{us} = \frac{U_{wy_{pp}}}{U_{WE1_{pp}}}
$$

Uwaga: Na oscyloskopie mierzymy za pomocą kursorów amplitudy peak-to-peak, tak więc np. *Uwy pp* oznacza amplitudę peak-to-peak napięcia wyjściowego *Uwy*. Zamieść w sprawozdaniu obraz przebiegów sygnałów w analizie Transient. Następnie wyznacz rezystancję wejściową wzmacniacza R*we* wg wzoru:

$$
R_{we} = \frac{U_{WE1_{pp}}}{I_{WE_{pp}}} \qquad I_{WE_{pp}} = \frac{U_{WE2\,pp} - U_{WE1\,pp}}{R_S}
$$

Do wyznaczenia Rwe zastosowano metodę pośrednią pomiaru prądu wejściowego poprzez pomiar spadku napięcia na rezystorze Rs.

Jak zmieni się rezystancja wejściowa wzmacniacza gdy w miejsce R<sub>S</sub> wprowadzimy zwarcie czyli  $R<sub>S</sub>=0$  Ohm?

Wyniki zanotuj w Tabeli 4.

Tabela 4. Parametry robocze wzmacniacza dla polaryzacji stałym prądem bazy

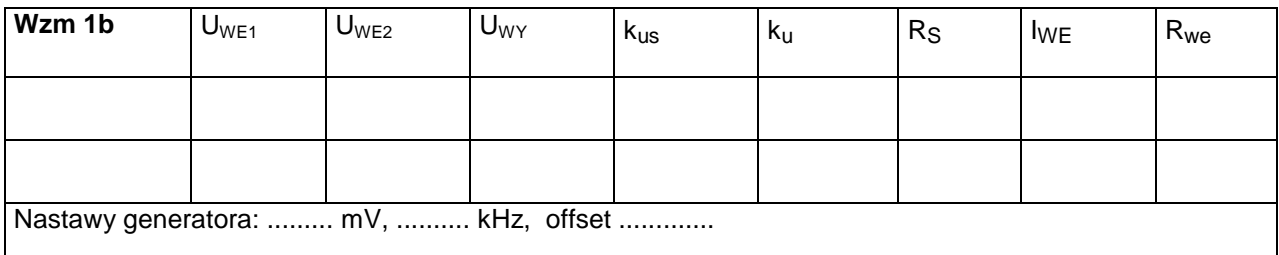

#### **D. Wyznaczenie charakterystyki częstotliwościowej wzmacniacza oraz pasma przenoszenia wzmacniacza**

W układzie z rys. 3 zmierz dolną i górną częstotliwość wzmacniacza zmieniając częstotliwość sygnału sterującego (o amplitudzie wybranej ze środka zakresu dopuszczalnych zmian w odniesieniu do f=1kH).

W tym celu uruchom Analizę AC i wyznacz charakterystykę amplitudowo-częstotliwościową wzmacniacza  $k_u = f(f)$ . Sygnał wejściowy mierzymy w punkcie WE1 (przed rezystorem  $R_s$ ), a sygnał wyjściowy w punkcie WY.

Używając kursorów określ dolną i górną częstotliwość graniczną *f<sup>d</sup>* i *f<sup>g</sup>* oraz 3 dB pasmo przenoszenia wzmacniacza  $\Delta f = f_g - f_d$ . W tym celu zakotwicz jeden kursor w środku pasma przenoszenia wzmacniacza w obszarze plateau. Odczytaj współrzędne punktu przecięcia kursora z charakterystyką amplitudowo-częstotliwościową wzmacniacza.

Pobierz drugi kursor i przemieszczaj go wzdłuż charakterystyki do momentu, w którym zaobserwujesz spadek wzmocnienia wzmacniacza o 3 dB. Zanotuj częstotliwość *fd*, przy której następuje ten 3 dB spadek wzmocnienia.

Przemieść kursor na drugą stronę zakotwiczonego kursora i ponownie szukaj punktu przecięcia kursora z charakterystyką, w którym zaobserwujesz spadek wzmocnienia wzmacniacza o *3 dB*. Zanotuj częstotliwość *fg*, przy której następuje ten spadek. Wylicz *3 dB* pasmo przenoszenia wzmacniacza  $\Delta f = f_g - f_d$ .

W sprawozdaniu należy zamieścić przebieg charakterystyki amplitudowo-częstotliwościowej wzmacniacza z ustawionymi do pomiaru kursorami, a wyniki zanotować w Tabeli 5.

| Układ 1b                                                  | f, | ١g |  |  |  |  |  |
|-----------------------------------------------------------|----|----|--|--|--|--|--|
|                                                           |    |    |  |  |  |  |  |
| Parametry generatora (odniesienia) :  mV, 1kHz,<br>offset |    |    |  |  |  |  |  |

Tabela 5. Pasmo wzmacniacza dla polaryzacji stałym prądem bazy

#### **3.2 Wzmacniacz napięciowy z potencjometrycznym układem polaryzacji bazy i sprzężeniem emiterowym**

#### **3.2.1 Projektowanie układu oraz pomiar parametrów układu polaryzacji tranzystora**

Układ z potencjometryczną polaryzacją bazy i sprzężeniem emiterowym charakteryzuje się lepszą stabilnością temperaturową punktu pracy oraz większą stałością wzmocnienia tranzystora.

W konspekcie, dla układu polaryzacji tranzystora ze potencjometrycznym układem polaryzacji bazy i sprzężeniem emiterowym przedstawionym na rys. 4 należy wyznaczyć prąd kolektora  $I_{CO}$ oraz napięcie U<sub>CEO</sub> dla optymalnego punktu pracy tranzystora Q (U<sub>CEO</sub>, I<sub>CO</sub>) czyli takiego, aby punkt pracy tranzystora znajdował się w środku zakresu jego pracy aktywnej.

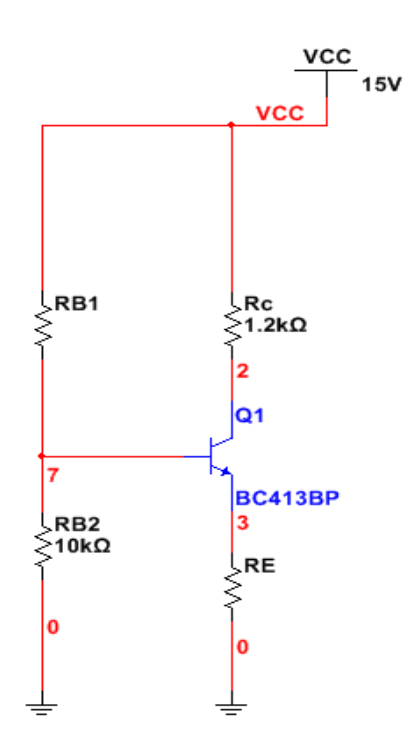

Rys. 4. Układ polaryzacji tranzystora z potencjometryczną polaryzacją bazy i sprzężeniem emiterowym

Następnie, przyjmując dla tranzystora BC 413BP następujące wartości parametrów katalogowych ( $\beta$ =400, U<sub>BE</sub>=0.75V, U<sub>CEsat</sub>=0.2V) wyznaczyć wartość rezystorów R<sub>E</sub> i R<sub>B1</sub>.

Do obliczeń przyjąć, że  $\frac{R_c}{R} = 10$ *E C R*  $\frac{R_c}{R}$  = 10 oraz I<sub>B2</sub> = 10 I<sub>B</sub>

W programie MULTISIM należy zaprojektować układ przedstawiony na rys 4. W miejsce rezystora  $R_{B1}$  włączamy początkowo dwa potencjometry suwakowe  $R_{B11}$  i  $R_{B12}$  połączone szeregowo o wartościach zbliżonych do obliczonej wartości rezystora  $R_{B1}$ .

Dołącz trzy multimetry do pomiaru prądu kolektora i prądu bazy oraz prądu w gałęzi dzielnika rezystancyjnego I<sub>RB2</sub>, a także trzy multimetry umożliwiające pomiar napięcia na bazie tranzystora  $U_{BE}=U_P$ , na kolektorze tranzystora  $U_{CE}$  oraz na rezystorze emiterowym  $U_{RE}$  (rys. 5).

Za pomocą potencjometrów suwakowych  $R_{B11}$  (regulacja zgrubna) i  $R_{B12}$  (regulacja dokładna) przeprowadź wstępną polaryzację tranzystora, czyli ustal taką wartość rezystancji  $R_{B1}=R_{B11}+R_{B12}$ aby otrzymać obliczone współrzędne optymalnego punktu pracy ( $U_{\text{CEO}}$ ,  $I_{\text{CO}}$ ).

Następnie, odłącz potencjometry  $R_{B11}$  i  $R_{B12}$  z obwodu i zmierz omomierzem ustawioną za pomocą suwaków wartość wypadkowej rezystancji R<sub>B1</sub>.

Wybierz z katalogu elementów rezystor o wartości równej lub najbardziej zbliżonej do zmierzonej i podłącz go do układu. Odczytaj wartości wskazań multimetrów i zanotuj w Tabeli 6. Wyznacz również wzmocnienie prądowe  $\beta$  zastosowanego w układzie tranzystora.

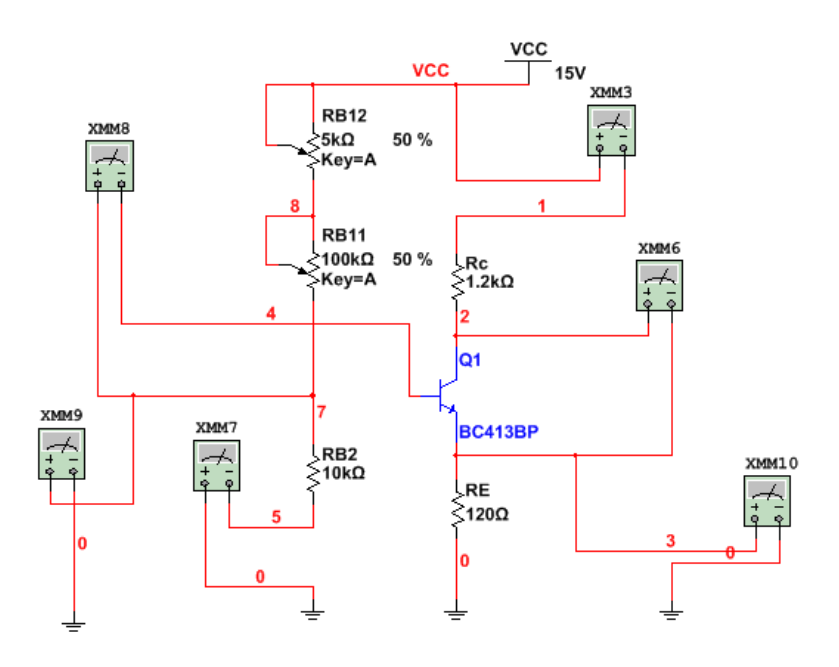

Rys. 5. Schemat układu do pomiaru parametrów punktu pracy

Za pomocą potencjometrów suwakowych  $R_{B11}$  (regulacja zgrubna) i  $R_{B12}$  (regulacja dokładna) przeprowadź wstępną polaryzację tranzystora, czyli ustal taką wartość rezystancji  $R_{B1}=R_{B11}+R_{B12}$ aby otrzymać obliczone współrzędne optymalnego punktu pracy ( $U_{\text{CFO}}$ ,  $I_{\text{CO}}$ ).

Następnie, odłącz potencjometry  $R_{B11}$  i  $R_{B12}$  z obwodu i zmierz omomierzem ustawioną za pomocą suwaków wartość wypadkowej rezystancji R<sub>B1</sub>. Wybierz z katalogu elementów rezystor o wartości równej lub najbardziej zbliżonej do zmierzonej i podłącz go do układu. Odczytaj

wartości wskazań multimetrów i zanotuj w tabeli 6. Wyznacz również wzmocnienie prądowe zastosowanego w układzie tranzystora.

Tabela 6. Parametry punktu pracy i układu polaryzacji dla polaryzacji potencjometrycznej oraz z rezystorem  $R_F$ 

| Tranzystor<br><b>BC 413BP</b><br>$U_{\text{CC}}$ = 12 V | $R_{\rm C}$<br>$[k\Omega]$ | $R_E$<br>$[k\Omega]$ | $R_{B1}$<br>$[k\Omega]$ | $R_{B2}$<br>$[k\Omega]$ | $U_{BE} = U_{P}$<br>[V] | $U_{CEQ}$<br>[V] | IcQ<br>[A] | <b>IBQ</b><br>[A] | Wzm.<br>pradowe |
|---------------------------------------------------------|----------------------------|----------------------|-------------------------|-------------------------|-------------------------|------------------|------------|-------------------|-----------------|
| Wartości<br>obliczone                                   | 1.2                        |                      | 10                      |                         | 0,75                    |                  |            |                   | 400             |
| Wartości<br>zmierzone                                   | 1.2                        |                      | 10                      |                         |                         |                  |            |                   |                 |

W sprawozdaniu porównaj wyniki otrzymane drogą obliczeń i ich weryfikację pomiarową. Oszacuj błędy. Wskaż źródła ich występowania.

## *3.2.2* **Badanie parametrów roboczych układu wzmacniacza napięciowego**

Do budowy wzmacniacza napięciowego wykorzystaj zweryfikowany drogą pomiarową układ z potencjometryczną polaryzacja bazy i sprzężeniem emiterowym.

W tym celu dołącz do bazy tranzystora źródło sygnału sterującego za pośrednictwem rezystora  $R<sub>S</sub>=10kΩ$  oraz kondensatora separującego C1. Do wyjścia układu dołącz kondensator separujący C2. Równolegle do rezystora  $R_E$  dołącz kondensator C3.

Dołącz oscyloskop oraz miernik zniekształceń zgodnie ze schematem z rys. 6.

Sprawdź za pomocą analizy DC parametry punktu pracy tranzystora. Wyniki zanotuj w Tabeli 7 .

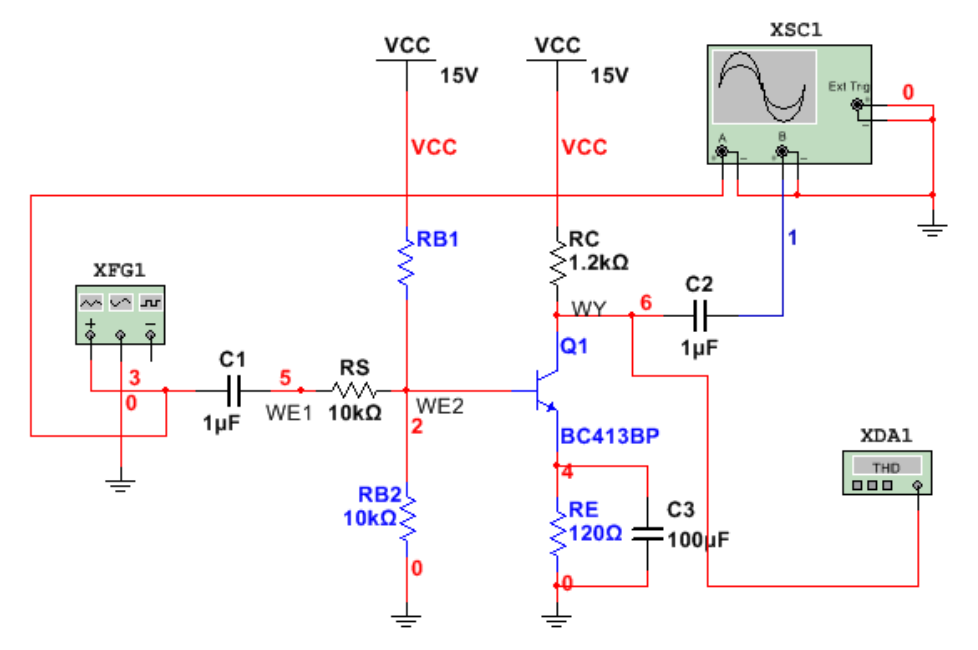

Rys. 6. Schemat układu pomiarowego wzmacniacza z dołączonymi przyrządami pomiarowymi

## **A. Pomiary zakresu dynamicznego napięcia wyjściowego**

Ustaw na generatorze napięcie sinusoidalne o amplitudzie 800 mV i częstotliwości 1 kHz. Obserwuj na oscyloskopie przebieg sygnału wejściowego na wejściu WE1 i przebieg sygnału wyjściowego w punkcie WY. Obraz wskazań oscyloskopu powinien być zamieszczony w sprawozdaniu wraz z obrazem nastawy na generatorze.

Wszelkie pomiary amplitudy i częstotliwości zarówno sygnału wejściowego jak i wyjściowego muszą być dalej wykonywane za pomocą oscyloskopu lub za pomocą analizy Transient.

Zmniejszaj i zwiększaj amplitudę sygnału wejściowego w stosunku do amplitudy odniesienia, aż do momentu zauważenia zniekształceń przebiegu wyjściowego. Odczytaj wartości minimalne i maksymalne sygnałów. Zmierz wielkość tych zniekształceń. Co oznaczają te zniekształcenia? Zinterpretuj czy tranzystor wchodzi w stan odcięcia czy w stan nasycenia? Wyniki zanotuj w Tabeli 7. Oblicz także zakres zmian napięcia wejściowego i odpowiadający mu zakres zmian napięcia wyjściowego (zakres dynamiczny).

Tabela 7 Zakres zmian napięcia wejściowego dla f=1kH i odpowiadający mu zakres napięcia wyjściowego

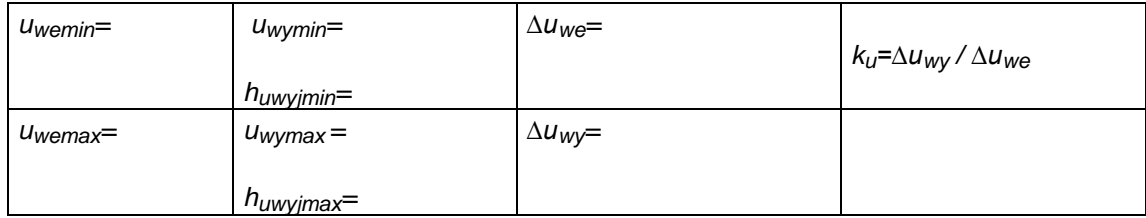

Punkt pracy tranzystora  $Q(U_{CEO}, I_{CO})$  na podstawie analizy DC:  $Q$  ( ............., , ............)

#### **B. Pomiar zniekształceń nieliniowych wzmacniacza**

Zmierz zniekształcenia przebiegu wyjściowego dla sygnału odniesienia U<sub>weipp</sub>= 800mV i częstotliwości 1 kHz oraz zadanej w układzie wartości rezystora  $R_s$ . Następnie zmień wartość tego rezystora na  $\text{Rs} = 10\Omega$  i ponownie zmierz zniekształcenia. Wyniki zanotuj w tabeli 8. Zamieść w sprawozdaniu obraz wskazań miernika zniekształceń dla obydwu wartości Rs. Sformułuj w sprawozdaniu wniosek o roli w układzie rezystora Rs. Wróć do pierwotnego ustawienia rezystora Rs. Odłącz miernik zniekształceń.

Tabela 8 . Zniekształcenia h na wyjściu wzmacniacza dla różnych wartości rezystora Rs.

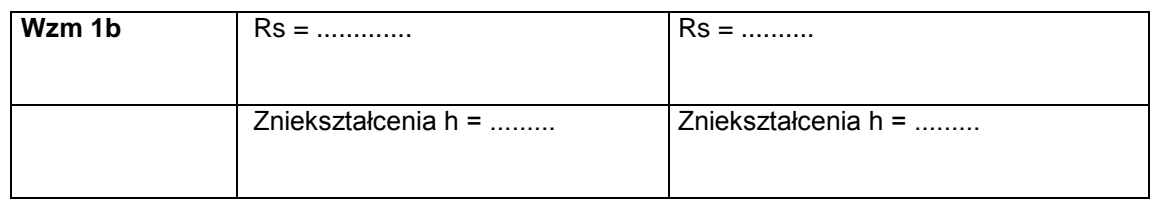

## **C. Pomiar wzmocnienia skutecznego kus, wzmocnienia napięciowego ku, oraz rezystancji wejściowej wzmacniacza R***we*

Na wejście układu wprowadź sygnał sinusoidalny z generatora o amplitudzie 800 mV i częstotliwości 1 kHz. Zmierz za pomocą oscyloskopu amplitudę sygnału na WY (bez obciążenia) wzmacniacza oraz kolejno na WE1 i WE2 wzmacniacza (rys. 6). Zastosuj analizę Transient do obserwacji przebiegów. Zmierz ponownie za pomocą kursorów amplitudy odpowiednich napięć i wylicz wzmocnienie skuteczne wzmacniacza *kus* oraz wzmocnienie napięciowe wzmacniacza *k<sup>u</sup>* wg wzoru:

$$
k_{u} = \frac{U_{wy_{pp}}}{U_{WE2\,pp}} \qquad k_{us} = \frac{U_{wy_{pp}}}{U_{WE1_{pp}}}
$$

Zamieść w sprawozdaniu obraz przebiegów sygnałów w analizie Transient. Następnie wyznacz rezystancję wejściową wzmacniacza R*we* wg wzoru:

$$
R_{_{we}}=\frac{U_{_{WE_{pp}}}}{I_{_{WE_{pp}}}} \qquad \qquad I_{_{WE_{pp}}}=\frac{U_{_{WE2\,pp}}-U_{_{WE1\,pp}}}{R_{_S}}
$$

Do wyznaczenia *Rwe* zastosowano metodę pośrednią pomiaru prądu wejściowego poprzez pomiar spadku napięcia na rezystorze Rs.

Jak zmieni się rezystancja wejściowa wzmacniacza gdy w miejsce  $R<sub>S</sub>$  wprowadzimy zwarcie czyli  $R_s = 0$  ohm?

Wyniki zanotuj w Tabeli 9.

Następnie, nie zmieniając parametrów sygnału sterującego, dołącz do wyjścia wzmacniacza rezystancję obciążającą  $R_L = 1.2 \text{ k}\Omega$  i przeprowadź ponownie pomiar wzmocnienia napięciowego układu.

*Tabela 9. Parametry robocze wzmacniacza napięciowego* dla polaryzacji potencjometrycznej oraz z rezystorem  $R_E$ 

| Wzm 2                                 | $U_{WE1}$ | $U_{WE2}$ | U <sub>WY</sub> | $K_{US}$ | $n_{\rm u}$ | $R_{\rm S}$ | <b>I</b> WE | $R_{we}$ |
|---------------------------------------|-----------|-----------|-----------------|----------|-------------|-------------|-------------|----------|
| $R_L = bez$<br>obciążenia             |           |           |                 |          |             |             |             |          |
|                                       |           |           |                 |          |             |             |             |          |
|                                       |           |           |                 |          |             |             |             |          |
| $R_{L=}1,2 k\Omega$                   |           |           |                 |          |             |             |             |          |
|                                       |           |           |                 |          |             |             |             |          |
|                                       |           |           |                 |          |             |             |             |          |
|                                       |           |           |                 |          |             |             |             |          |
| Nastawy generatora:  mV,  kHz, offset |           |           |                 |          |             |             |             |          |
|                                       |           |           |                 |          |             |             |             |          |
|                                       |           |           |                 |          |             |             |             |          |

W sprawozdaniu przeprowadź analizę otrzymanych wyników pomiarów.

#### **D. Wyznaczenie charakterystyki częstotliwościowej wzmacniacza oraz pasma przenoszenia**

Zmieniając częstotliwość sygnału sterującego (o amplitudzie wybranej ze środka zakresu dopuszczalnych zmian i dla f=1 kHz) zmierz dolną i górną częstotliwość wzmacniacza.

W tym celu uruchom Analizę AC i wyznacz charakterystykę amplitudowo-częstotliwościową wzmacniacza  $k_u = f(f)$ . Sygnał wejściowy mierzymy w punkcie WE1 (przed rezystorem  $R_s$ ), a sygnał wyjściowy w punkcie WY.

Używając kursorów określ dolną i górną częstotliwość graniczną *f<sup>d</sup>* i *fg* oraz *3 dB* pasmo przenoszenia wzmacniacza  $\Delta f = f_g - f_d$ . W tym celu zakotwicz jeden kursor w środku pasma przenoszenia wzmacniacza w obszarze plateau. Odczytaj współrzędne punktu przecięcia kursora z charakterystyką amplitudowo-częstotliwościową wzmacniacza. Pobierz drugi kursor i przemieszczaj go wzdłuż charakterystyki do momentu, w którym zaobserwujesz spadek wzmocnienia wzmacniacza o *3 dB*. Zanotuj częstotliwość *fd*, przy której następuje ten *3 dB* spadek wzmocnienia.

Przemieść kursor na drugą stronę zakotwiczonego kursora i ponownie szukaj punktu przecięcia kursora z charakterystyką, w którym zaobserwujesz spadek wzmocnienia wzmacniacza o *3 dB*. Zanotuj częstotliwość *fg*, przy której następuje ten spadek. Wylicz 3 dB pasmo przenoszenia wzmacniacza  $\Delta f = f_g - f_d$ .

W sprawozdaniu należy zamieścić przebieg charakterystyki amplitudowo-częstotliwościowej wzmacniacza z ustawionymi do pomiaru kursorami, a wyniki zanotować w tabeli 9.

Tabela 9. Pasmo wzmacniacza

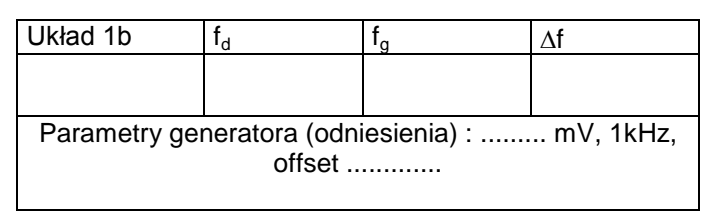

## **3.3 Wtórnik emiterowy i jego zastosowanie jako układ separujący**

Wykonaj w programie Multisim układ wtórnika przedstawiony na rys. 7. Sygnał wejściowy o parametrach jak na metryczce generatora steruje bazą tranzystora poprzez kondensator separujący C1. Sygnał wyjściowy pobierany jest z emitera tranzystora. W obwodzie kolektora nie ma rezystora kolektorowego. Zaobserwuj przebieg sygnałów: wejściowego i wyjściowego w tym układzie.

Wyznacz wzmocnienie napięciowe *We Wy*  $\frac{u}{\Delta u}$ *u k*  $\Delta$  $\Delta$  $=\frac{2x}{y}$  wtórnika emiterowego. Ile wynosi przesunięcie

fazowe sygnału wyjściowego względem wejściowego w tym układzie?

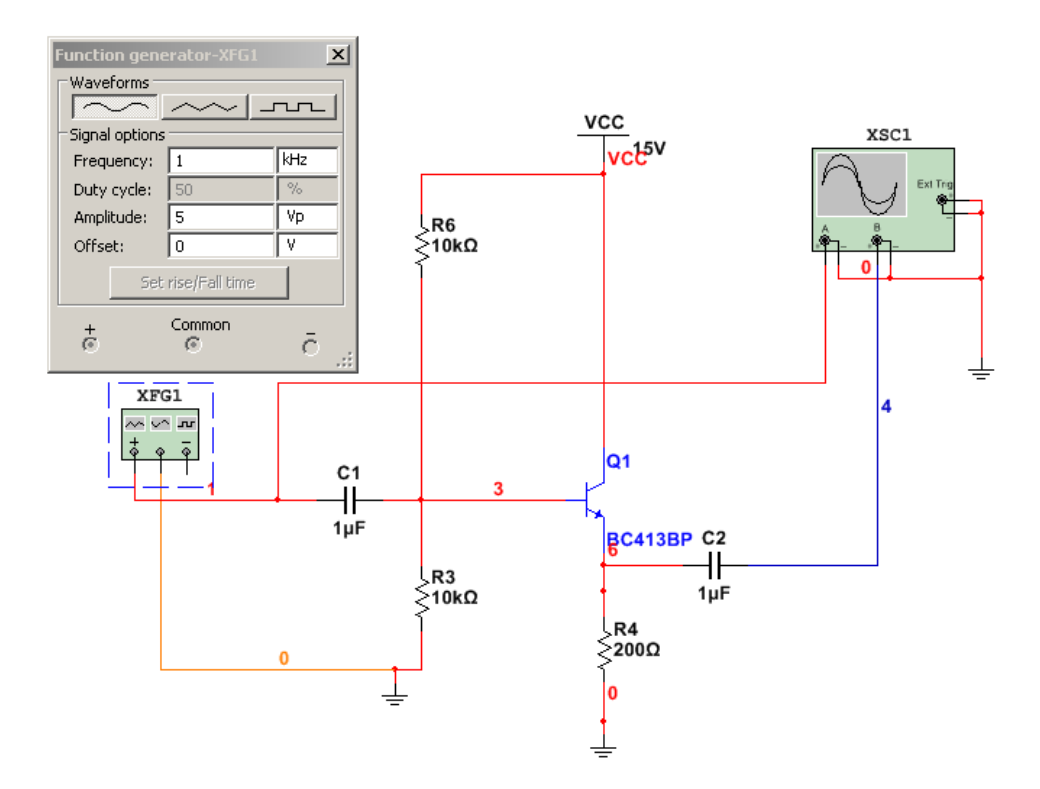

Rys. 7 Wtórnik emiterowy

Wywołaj na ekran układ wzmacniacza w układzie wspólnego emitera z polaryzacją potencjometryczną z rys. 6 z dołączonym do wyjścia wzmacniacza obciążeniem  $R_{L} = 1.2$  k $\Omega$ . Przypomnij ile wynosiło wzmocnienie napięciowe k<sub>u</sub> tego wzmacniacza bez obciążenia i z obciążeniem  $R_L = 1.2$  k $\Omega$ .

Wprowadź teraz (rys. 8) pomiędzy wyjście wzmacniacza a obciążenie RL wtórnik emiterowy i zmierz wzmocnienie k<sub>u2</sub>.

Wyniki zanotuj w Tabeli 10.

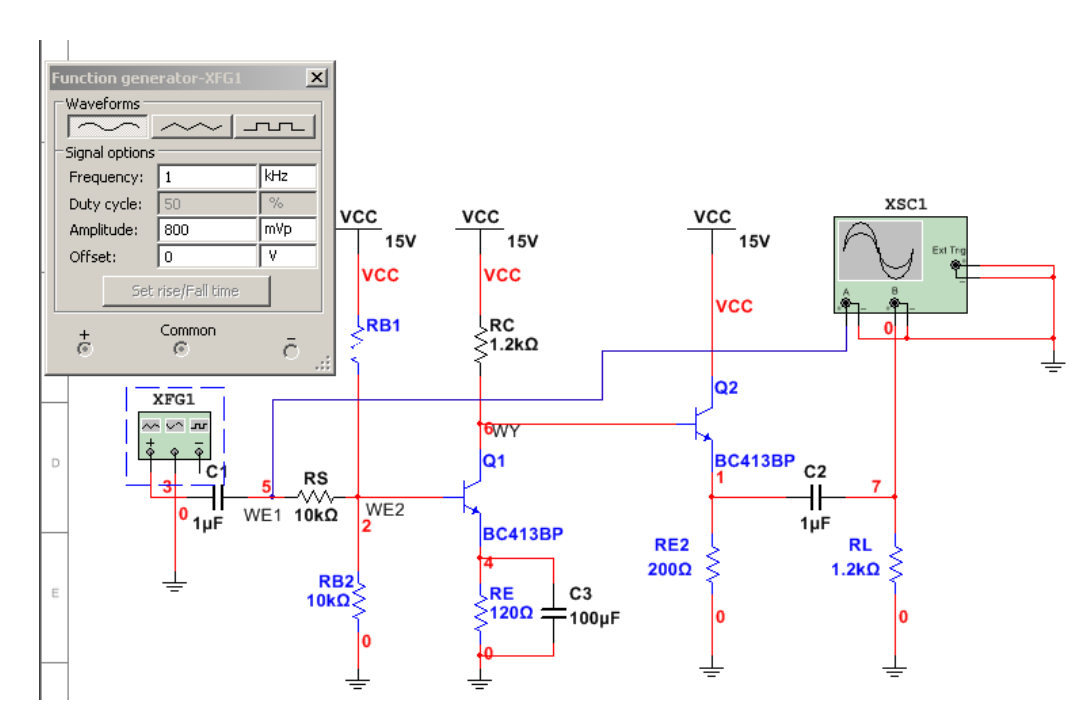

Rys. 8. Odseparowanie wyjścia wzmacniacza od obciążenia za pomocą wtórnika emiterowego

Tabela 10. Wzmocnienie wzmacniaczy z separacją obciążenia za pomocą wtórnika emiterowego i bez separacji

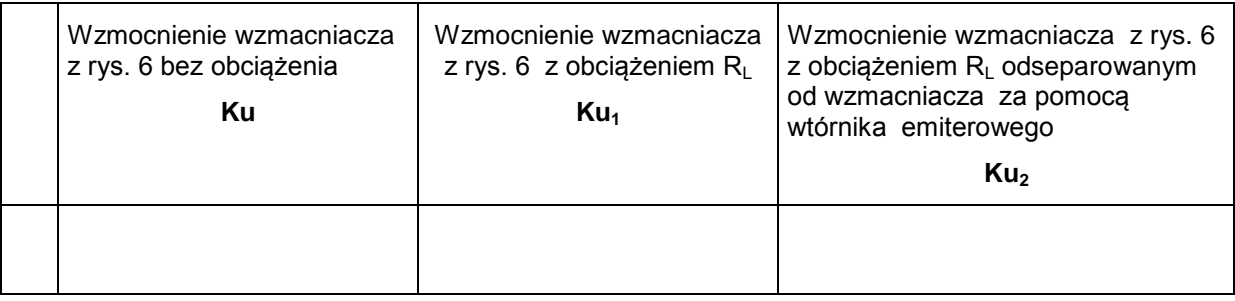

W sprawozdaniu oceń wpływ obciążenia oraz układu separującego na wzmocnienie wzmacniacza.

# **4. Część praktyczna**

## **4.1. Wzmacniacz napięciowy z potencjometrycznym układem polaryzacji bazy i sprzężeniem emiterowym**

Przed przystąpieniem do montażu sprawdź czy płyta montażowa jest odłączona od zasilania platformy (wyłącznik na czołówce w górnym prawym rogu płyty w pozycji Off – nie świecą się diody obok niego). Elementy elektroniczne wkłada się bezpośrednio do gniazd montażowych, połączenia wykonuje się za pomocą przewodów elektrycznych zakończonych miniaturowymi wtykami.

Na płycie ELVIS rozmieść elementy wg schematu z rys. 6 używając rezystorów dobranych w części symulacyjnej. Schemat wyprowadzeń tranzystora BC 413DP przedstawia rys. 9.

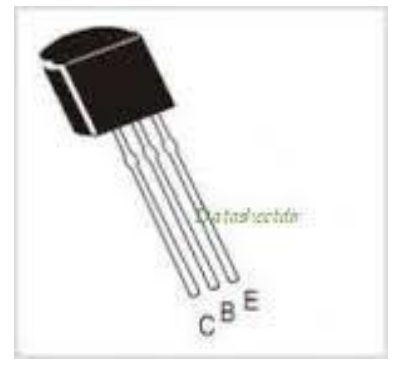

Rys. 9. Schemat wyprowadzeń tranzystora BC 413

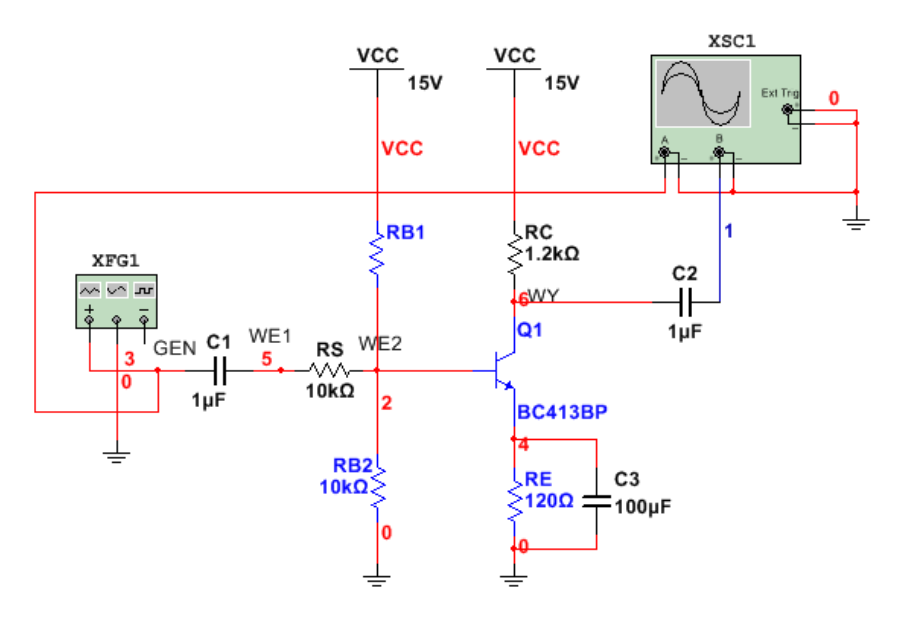

Rys. 6. Wzmacniacz napięciowy z potencjometrycznym układem polaryzacji bazy i sprzężeniem emiterowym (przypomnienie)

Dołącz do układu na platformie ELVIS zasilacz wirtualny DC +15V z Panelu DC Power Supplies. Wybierz pionową szynę wzdłuż linii czerwonej jako szynę zasilania +15 V i pionową szynę wzdłuż linii niebieskiej jako szynę masy i doprowadź do nich przewodami łączeniowymi odpowiednie potencjały.

Dołącz do układu generator wirtualny FGEN oraz oscyloskop wirtualny SCOPE i dodatkowo oscyloskop rzeczywisty.

Przypominamy, że generator wirtualny FGEN posiada gniazda sygnałowe w rzędzie 33 Panelu Function Generator , a jego masa jest doprowadzona do gniazd w rzędzie 53 Panelu DC Power Supplies (tam gdzie jest również masa zasilacza wirtualnego DC). Na ekranie komputera należy uruchomić program ELVISmx Instrument Launcher i wywołać na belce przyrządów FGEN i na wirtualnej czołówce przyrządu wybrać odpowiednie ustawienia.

Przypominamy, że aby podłączyć oscyloskop wirtualny wykorzystamy dwa wyjścia analogowe AI0 i AI1. Wyjście AI0+ należy połączyć za pomocą przewodu łączeniowego z wejściem wzmacniacza. Wyjście AI0- należy połączyć z szyną masy. Wyjście AI1+ należy połączyć za pomocą przewodu łączeniowego z wyjściem wzmacniacza. Wyjście AI1- należy połączyć z szyną masy. W programie ELVISmx Instrument Launcher należy wywołać na belce przyrządów oscyloskop (Scope). Na czołówce oscyloskopu należy ustawić:

- 1. Channel 0 Settings: Source: *AI0*, Zaznacz-*Enabled*, Probe *1x*, Coupling *DC*, Powiększenie Volty/działkę-*ustaw odpowiednio pokrętłem obrotowym*, Przesunięcie w pionie (działki) *0*,
- 2. Channel 1 Settings: Source: *AI1*, Zaznacz-*Enabled*, Probe *1x*, Coupling *DC*, Powiększenie Volty/działkę-*ustaw odpowiednio pokrętłem obrotowym*, Przesunięcie w pionie (działki) *0*,
- 3. Podstawa czasu Time/div- *ustaw odpowiednio pokrętłem obrotowym,*
- 4. Wyzwalanie (Trigger): Typ *krawędziowe (Edge)*, Źródło wyzwalania (Source) *Chan 0*, Zbocze (Slope) – *narastające*, Poziom (Level) – *0V*,
- 5. Cursors *On*, Wybierz C1 *CH0*, C2 *CH1* (po bokach ekranu zostaną uaktywnione kursory, które można przesuwać myszką).
- 6. Uruchomienie oscyloskopu przyciskiem *Run*.

Przypominamy, że aby podłączyć oscyloskop rzeczywisty wykorzystamy dwa wejścia BNC1 i BNC2 na platformie ELVIS, które łączymy kablami koncentrycznymi z odpowiednimi kanałami oscyloskopu rzeczywistego. Sygnały z Panelu User Configurable I/O BNC1+, BNC1-, BNC2+ i BNC2- należy rozprowadzić przewodami łączeniowymi w odpowiednie węzły badanego układu elektronicznego.

Sprawdź prawidłowość wykonanych połączeń. Włącz napięcie zasilające stację roboczą ELVIS oraz płytę montażową . Pokaż na ekranie oscyloskopu przebieg wejściowy i wyjściowy. Zanotuj wartości elementów umieszczonych na płycie montażowej.

UCC=...............

RB1=.............. , RB2=............ , RC=.............. , RE=............., RS=.............., C<sup>1</sup> = ............., C<sup>2</sup> =......,

C3=.................

## *4.1.* **Pomiar parametrów punktu pracy tranzystora.**

Odłącz, na czas tego pomiaru, od wejścia układu wzmacniacza generator sterujący i za pomocą oscyloskopu zmierz wartość napięcia stałego U<sub>WY</sub> na kolektorze tranzystora, wartość napięcia stałego UE na emiterze tranzystora a następnie wyznacz U<sub>CE</sub>. Pamiętaj, aby zastosować do tych pomiarów tryb DC pracy oscyloskopu. Następnie wyznacz wartość prądu kolektora I<sub>C</sub>. Zanotuj współrzędne punktu pracy tranzystora:

UWY = ............., U<sup>E</sup> = .............. , UCE = .................. , I<sup>C</sup> = ..................

 $Q(U_{CE}, I_C)$ ,  $Q(......, , .......)$ 

Prowadzący poda rzeczywistą wartość współczynnika  $\beta$  tranzystora. Zanotuj tę wartość i zastosuj do obliczenia prądu bazy  $I_B$ .

= ......... , I<sup>B</sup> = ............

W sprawozdaniu porównaj otrzymane wyniki z wynikami pomiarów symulacyjnych.

## **4.2. Badanie parametrów roboczych układu wzmacniacza napięciowego**

## **A. Pomiary zakresu dynamicznego napięcia wyjściowego**

Ustaw na generatorze napięcie sinusoidalne o amplitudzie 200mV i częstotliwości 1 kHz. Obserwuj na oscyloskopie przebieg sygnału wejściowego z generatora w punkcie GEN i przebieg sygnału wyjściowego w punkcie WY (przebiegi zarchiwizuj do sprawozdania). Uruchom kursory na ekranie oscyloskopu i zmierz amplitudę peak-to peak sygnału wejściowego z generatora i sygnału wyjściowego w punkcie WY.

UGENpp= ............, UWYpp=..................

Wyznacz wzmocnienie k<sub>uMAX</sub> wzmacniacza:

$$
k_{u\,MAX} = \frac{U_{\frac{wy_{pp}}{U_{GEN\,pp}}}}{U_{GEN\,pp}}
$$

Zwiększaj amplitudę sygnału wejściowego w stosunku do amplitudy odniesienia, aż do momentu zauważenia zniekształceń przebiegu wyjściowego.

Zanotuj dla jakiej wartości sygnału wejściowego U<sub>WEmax</sub> pojawiają się zniekształcenia.

UWEmax = ...................

Pokaż w sprawozdaniu obraz zniekształconego przebiegu wyjściowego dla  $U_{WFmax}$ .

## **B. Pomiar wzmocnienia skutecznego kus, wzmocnienia napięciowego ku, oraz rezystancji wejściowej wzmacniacza R***we*

Wzmacniacz pozostaje bez obciążenia na wyjściu.

Na wejście układu wprowadź sygnał sinusoidalny z generatora o amplitudzie 200 mV i częstotliwości 1 kHz.

Zmierz za pomocą oscyloskopu amplitudę sygnału na WY (bez obciążenia) wzmacniacza oraz kolejno na WE1 i WE2 wzmacniacza (rys. 6). Zmierz za pomocą kursorów amplitudy odpowiednich napięć i wylicz wzmocnienie skuteczne wzmacniacza  $k_{\text{us}}$  wg wzoru:

$$
k_{us} = \frac{U_{wy_{pp}}}{U_{WE1_{pp}}}
$$

Następnie wyznacz prąd wejściowy IWE oraz rezystancję wejściową wzmacniacza R*we* wg wzorów:

$$
I_{WE} = \frac{U_{WE1_{pp}} - U_{WE2_{pp}}}{R_{S}}
$$

$$
R_{we} = \frac{U_{WE2_{pp}}}{I_{WE_{pp}}}
$$

Do wyznaczenia Rwe zastosowano metodę pośrednią pomiaru prądu wejściowego poprzez pomiar spadku napięcia na rezystorze Rs.

Dołącz do wyjścia wzmacniacza rezystancję obciążającą  $R_{L} = 1.2 \text{ k}\Omega$  i nie zmieniając parametrów sygnału sterującego, przeprowadź ponownie pomiary jak wyżej.

Wyniki zanotuj w Tabeli 11.

*Tabela 11. Parametry robocze wzmacniacza napięciowego* z polaryzacją potencjometryczną tranzystora

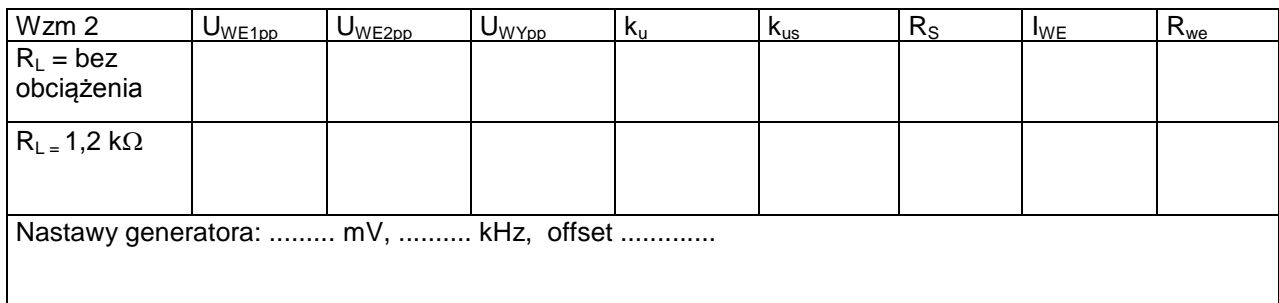

W sprawozdaniu przeprowadź analizę otrzymanych wyników pomiarów.

## **C. Wyznaczenie charakterystyki częstotliwościowej wzmacniacza oraz pasma przenoszenia**

Zmieniając częstotliwość sygnału sterującego (sinusoidalny o amplitudzie wybranej ze środka zakresu dopuszczalnych zmian i dla f=1 kHz) zmierz dolną i górną częstotliwość wzmacniacza. Sygnał wejściowy mierzymy w punkcie WE1 (przed rezystorem  $R_s$ ), a sygnał wyjściowy w punkcie WY.

Zmierz za pomocą kursorów amplitudy peak-to peak obydwu przebiegów. Napięcie w punkcie WE1 utrzymuj na stałym poziome. Zmieniaj częstotliwość sygnału wejściowego (sukcesywnie w jednym kierunku np. narastająco) aż do momentu gdy poziom sygnału wyjściowego zmaleje do 0.707 wartości dla f=1 kHz. Odczytaj częstotliwość, przy której nastąpiło to zmniejszenie amplitudy.

Powtórz procedurę zmieniając częstotliwość sygnału wejściowego w przeciwnym kierunku tzn. malejąco. Określ drugą częstotliwość graniczną, dla której amplituda sygnału wyjściowego maleje do 0.707 wartości dla f=1kHz. Kontroluj stale czy amplituda sygnału wejściowego pozostaje stała.

Następnie oblicz pasmo przenoszenia wzmacniacza  $\Delta f = f_g - f_d$ . i wykreśl przebieg charakterystyki amplitudowo-częstotliwościowej

```
UWE1 = ....................... = const. (o amplitudzie wybranej ze środka zakresu dopuszczalnych 
zmian napięcia wejściowego i dla f=1 kHz )
```
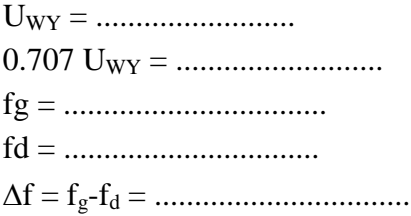

Porównaj otrzymane wyniki z symulacjami.

## **5. Opracowanie wyników:**

W sprawozdaniu z ćwiczenia należy:

- umieścić schematy badanych układów z wartościami elementów
- umieścić zebrane charakterystyki
- umieścić tabele z wynikami obliczeń i pomiarów
- przeprowadzić analizę uzyskanych wyników symulacji i pomiarów praktycznych we wnioskach porównaj wyniki sprzętowe z wynikami symulacyjnymi i wskaż błędy oraz źródła ewentualnych niezgodności.

*Opracowanie:*

M. Sapor , B.Dziurdzia, Zb. Magoński, 2016.

Aktualizacja: ............................